## N 索 引

### 索引

| 数字・アルファベット                                      | 評価履歴を見る                      | E-7          |
|-------------------------------------------------|------------------------------|--------------|
| 1.II.— b. 探索                                    | 音楽再生                         | 1.4          |
| 1ルート探索························D-6               | 一時停止                         |              |
| 3D地図 ······· B-12, B-19, B-21                   | 音楽ファイル(MP3/WMA)について…<br>  聴ィ |              |
| ACアダプターで使用するA.21                                | 聴く                           |              |
| AV同時動作について                                      | 好きな曲を選ぶ(曲を戻す/進める)<br>早戻し/早送り |              |
| 地図画面からのAV操作                                     |                              |              |
| AV同時動作を終了する                                     | ランダム(順序不同)再生                 |              |
| AVワンタッチボタン····································  | リストで選曲する                     |              |
| Google マップ™を利用する ························ A-29  | リピート(繰り返し)再生                 |              |
| GPS アンテナについてA-11, A-18                          | 音声案内について                     |              |
| GPSの受信状態について ·················· A-16            | 音声案内の音量を調整する(NAVI)           |              |
| GPSログ                                           |                              |              |
| GPSログファイルをSDカードに書き出すM-21                        | 音量調整する(AV)                   |              |
| GPSログをスタート/ストップするE-33                           | 音量を一時的に消す                    | G-11         |
| GPSログを設定する ······E-34                           |                              |              |
| SDカード                                           | ъ                            |              |
| SDカードから地点を全て書き替えるE-24                           |                              |              |
| SDカードから地点を追加する E-28                             | 各部のなまえとはたらき                  | B-2          |
| SDカードから地点を登録する E-30                             | 画像再生                         |              |
| SDカードから目的地を探すC-26                               | 画像一覧画面から画像を選択する              |              |
| SDカードからルート探索をするD-23                             | 画像送りまたは画像戻し                  |              |
| SDカード(推奨品) ···································· | 画像再生をする                      |              |
| SDカードに地点を書き出す E-26                              | 画像を回転させる                     |              |
| SDカードについてA-24                                   | スライドショー                      |              |
| SDカードの取り扱いかたA-26                                | 表示設定                         |              |
| SDカードを入れる/取り出すA-27                              | 表示部について                      |              |
| Web地図更新                                         | 家庭動作                         |              |
| Web地図更新に必要なものM-14                               | キー操作音設定                      | ·····M-6     |
| Web 地図更新の種類についてM-16                             | 軌跡                           | ·····E-11    |
| Web 地図更新の全体の流れ                                  | 基本表示の設定                      |              |
| 地図更新用SDカードを作成する                                 | 道路名/登録地点/ランドマーク/緯度           |              |
| 地図データを使って本機の地図を更新するM-19                         | 緊急警報放送                       | ········H-25 |
| パソコンでの操作について                                    | クイック GPS                     |              |
| (地図データをダウンロードする)M-18                            | クイック GPS について                | A-18         |
| 部分地図更新の有効期限を確認するM-16                            | クイック GPS の設定·······          | E-3          |
|                                                 | クイックメニューについて                 | B-26         |
| <b>7</b>                                        | 車動作                          | B-4          |
|                                                 | 車動作時の走行状態による制限               | B-7          |
| 明るさ自動切り換え機能                                     | 経由地                          |              |
| 明るさ自動切り換え機能を使うM-4                               | 経由地の変更/削除                    | ····D-14     |
| 明るさ自動切り換え機能を働かなくするM-4                           | 経由地/目的地など地点の入れ替え             | ·····D-14    |
| 明るさを調整する······M-2                               | 追加                           |              |
| アフターサービス···································     | 現在地                          |              |
| 迂回探索 ······ D-17                                | 表示する                         | B-17         |
| エコドライブ情報······E-5                               | 補正について                       |              |
| グラフ表示で見るE-9                                     | 現在地マーク                       |              |
| 設定をする ······E-6                                 | 現在地(自車)マークの位置を設定             | F-15         |
| 評価履歴を削除するE-8                                    | 現在地(自車)マークの種類を設定             |              |

| 現在地(歩行)マークの種類を設定                              | ···· F-18  | クイックGPSの設定をする                                 | E-3        |
|-----------------------------------------------|------------|-----------------------------------------------|------------|
| 故障かな?と思ったら                                    | ···M-50    | 現在地(自車)マークの位置を設定する・                           | F-15       |
|                                               |            | 現在地(自車)マークの種類を設定する・                           | F-17       |
|                                               |            | 現在地(歩行)マークの種類を設定する・                           | F-18       |
| Ħ                                             |            | セキュリティコードを設定する                                | M-8        |
| サービスで担談空口                                     |            | 縦横地図切り換え設定をする                                 |            |
| サービスご相談窓口                                     | IVI-/E     | 地図表示の設定をする                                    |            |
| 再探索                                           | D 10       | 地図ボタン表示の設定をする                                 |            |
| 再探索をする                                        |            | 昼夜切り換え/地図の色を設定する                              | F-8        |
| 再探索をする(歩行モード)                                 | ····B-43   | 平均速度を設定する                                     | F-2        |
| シガーライターコード(12 V車対応)で                          |            | 右画面設定                                         |            |
| 使用する                                          | ···A-21    | 文字表示の設定をする                                    | F-10       |
| 市街地図(詳5 m/詳12 m/詳25 m                         |            | ランドマーク表示の設定をする                                | F-31       |
| スケール)の収録エリア                                   |            | ルート案内画面の設定をする                                 | F-20       |
| 細街路(主要市区町村道路)探索エリア                            | …M-65      | ルート設定について                                     | D-2        |
| 自車マーク                                         |            | ルート探索条件の設定をする                                 | F-3        |
| 位置を設定する                                       | ···· F-15  | 走行軌跡                                          | E-11       |
| 種類を設定するF-1                                    |            | 走行状態を確認する                                     |            |
| システムアップについて                                   | ···M-66    | 走行中の操作制限について                                  |            |
| 施設情報                                          |            |                                               |            |
| ジャンルから探す                                      | ····C-13   |                                               |            |
| 周辺にある施設から探す                                   | ····C-15   | タ                                             |            |
| 名前で探す [50音]                                   | ·····C-9   | 公共 中国 ロッキュ                                    | D 40       |
| 表示できる施設                                       | ····C-18   | 縦横地図切り換え                                      | B-40       |
| 自宅                                            |            | 探索                                            | D 0        |
| 自宅周辺の地図を表示する                                  | ·····C-2   | 1ルート探索                                        |            |
| 自宅までのルートを探索する                                 | ····B-35   | SDカードからルート探索をする                               |            |
| 登録する                                          |            | 迂回探索                                          |            |
| シミュレーション走行                                    |            | 現在地から自宅までのルートを探索する                            |            |
| 縮尺スケール                                        | B-16       | 現在地から目的地までのルートを探索す                            |            |
| 主電源スイッチ                                       | ··· A-20   | 再探索                                           |            |
| 仕様                                            |            | 複数ルート探索・・・・・・・・・・・・・・・・・・・・・・・・・・・・・・・・・・・・   |            |
| 省電力設定 ····································    |            | ルート探索条件の設定をする                                 | D-15, F-3  |
| 初期化                                           |            | 地図                                            | D 10       |
| データを初期化(消去)する                                 | M_ 1 1     | 3D地図画面について                                    |            |
| ユーザエリアを初期化(消去)する                              |            | 地図画面の見かた・・・・・・・・・・・・・・・・・・・・・・・・・・・・・・・・・・・・  |            |
| 初期設定一覧・・・・・・・・・・・・・・・・・・・・・・・・・・・・・・・・・・・・    |            | 地図画面を表示する                                     |            |
| 自律航法                                          |            | 地図更新について                                      |            |
| スクロール                                         | A-13       | 地図ソフトについて                                     |            |
|                                               | D 00       | 地図に表示される記号                                    |            |
| 地図スクロール                                       |            | 地図表示(方位)を切り換える                                |            |
| 微調整                                           |            | 地図を拡大/縮小する                                    |            |
| スマートIC                                        |            | テナント情報                                        |            |
| スライドショー・・・・・・・・・・・・・・・・・・・・・・・・・・・・・・・・・・・・   |            | 地図更新ID ····································   | IVI- I 2   |
| セキュリティコード                                     | ·····IVI-/ | 地点                                            | F 60       |
| 設定                                            |            | 書き出し/書き替え/追加について                              |            |
| 3D地図の角度を調整する                                  |            | 書き出す/追加する・・・・・・・・・・・・・・・・・・・・・・・・・・・・・・・・・・・・ |            |
| エコドライブの設定をする                                  |            | 全て書き出す/全て書き替える                                |            |
| 音声案内の音量を調整する                                  |            | 地図を呼び出す                                       |            |
| 画面消し設定をする···································· |            | 登録                                            |            |
| 基本表示の設定をする                                    | ······ F-6 | 並び替え                                          | U-12, E-19 |

#### 索引

| フォルダ名を編集する                                     | E-18       | 表示部について               | K-2        |
|------------------------------------------------|------------|-----------------------|------------|
| 編集/見る                                          | ······E-14 | 動作の種類と制限について          | B-4        |
| テレビ視聴(ワンセグ)                                    |            | 登録地点情報の書き出し/書き替え/     |            |
| 1 つ前のコンテンツに戻る                                  | ······H-16 | 追加について                | ·····E-23  |
| エリアスキャン                                        | H-8        | 登録地点情報を選んで書き出す/追加する   |            |
| 音声や字幕を切り換える                                    | ······H-23 | 登録地点情報を全て書き出す/        |            |
| 起動画面の設定をする                                     |            | 全て書き替える               | 24         |
| 緊急警報放送を見る                                      |            | 土で書き替んる               |            |
| 自宅チャンネルリスト/お好みチャンネル                            |            |                       |            |
| リストを呼び出す                                       | ······H-14 | t                     |            |
| - 7 ·                                          |            | •                     |            |
| 受信中の放送局のチャンネルおよび                               |            | 内蔵電池                  |            |
| 受信レベルを確認する                                     | H-19       | 充電時間と使用可能時間           | ······A-23 |
| スキャン                                           |            | 充電のしかた                | ······A-22 |
| 選局する                                           |            | 充電ランプ/電池マーク           | ······A-23 |
| 操作ボタン画面····································    |            | 内蔵電池で使用する             |            |
| チャンネルリストを確認/選局する                               |            | 内蔵電池の取り外しかた/リサイクルについる | Z…M-25     |
| 中継・系列局サーチ····································  |            | 内容物                   |            |
| 中継・系列局自動サーチ設定                                  |            | ナビID                  |            |
| データ放送取得画面・・・・・・・・・・・・・・・・・・・・・・・・・・・・・・・・・・・・  |            | 入力                    |            |
| データ放送を利用する                                     |            | 数字の入力方法について           | R_53       |
| テレビメニュー画面                                      | 11-10      | 文字の入力が法について           |            |
| テレビ(ワンセグ)を見る                                   |            | X+00/01/1/1/2/C 201C  | D-00       |
|                                                |            |                       |            |
| 時計表示の設定をする···································· |            | Д                     |            |
|                                                |            |                       |            |
| 番組表を見る                                         |            | バージョン情報               |            |
| 表示部について                                        |            | パナセンス                 |            |
| 放送用メモリーを削除する                                   | H-21       | 微調整                   | ····· B-22 |
| 電源                                             | 4 00       | 表示部                   |            |
| 電源スイッチについて                                     |            | Gアプリ                  | L-2        |
| 電源について                                         |            | 音楽再生                  | ·····-I-2  |
| 電源を入れる                                         |            | 画像再生                  | J-2        |
| 電源を切る ····································     |            | テレビ視聴(ワンセグ)           | ······ H-2 |
| 電源スイッチ                                         |            | 動画再生                  |            |
| 主電源スイッチの使い方                                    |            | 平均速度の設定               |            |
| 電源ボタンの使い方                                      | ······A-20 | 平面地図画面                |            |
| 電子コンパス                                         |            | 別売品                   |            |
| クイックメニューから電子コンパスの                              |            | 歩行モード                 | 10         |
| ON/OFFを切り換える······                             | ······B-45 |                       | D 44       |
| 最適化                                            | ······B-48 | アイコンについて              |            |
| 設定のメニュー画面から電子コンパス                              |            | 現在地(歩行)マークの種類を設定する    |            |
| ON / OFFを切り換える                                 | ······B-46 | 再探索について               |            |
| 電子コンパスについて                                     | ·····B-45  | 使用する/しないを切り換える        |            |
| 電子コンパスをONにしたときの地図画面表示                          | ⊼·····B-47 | 縦横地図切り換え設定            |            |
| 電池動作                                           | ······ B-4 | ルート探索について             |            |
| 動画再生                                           |            | ルート表示中の画面について         |            |
| <br>再生中にファイルを戻す/進める                            | ·····K-4   | 保証とアフターサービス           | M-70       |
| 再生を一時停止(静止)する                                  |            |                       |            |
| 動画―覧画面から選択して再生する                               |            |                       |            |

動画再生をする······K-3

| ₹                                                     |
|-------------------------------------------------------|
| まっぷるコード(MGコード)                                        |
| コードから目的地を探す····································       |
| まっぷるコード(MGコード)の更新した                                   |
| データを使用する······C-31                                    |
| まっぷるコード(MGコード)の最新情報を                                  |
| 入手する······A-30                                        |
| 右画面に地図/情報を表示する B-37                                   |
| 目的地(経由地)を変更                                           |
| 経由地の変更/削除······D-14                                   |
| 目的地に設定するB-33                                          |
| 目的地を探す                                                |
| SDカードから                                               |
| 緯度・経度からC-28                                           |
| コードから(まっぷるコード(MGコード))C-30                             |
| 施設のジャンルからC-13                                         |
| 施設の名前から                                               |
| 自宅周辺から ····································           |
| 住所から······C-4<br>周辺にある施設から······C-15                  |
| 周辺にめる他設から                                             |
| - 地図がら<br>電話番号から ···································· |
| 登録地点から                                                |
| 目的地履歴の中からC-23                                         |
| 郵便番号から                                                |
|                                                       |
| t                                                     |
| ユーザエリア                                                |
| ローリエリア<br>GPSログファイルをSDカードに書き出すM-21                    |
| Gアプリファイルをユーザエリアにコピーする…M-22                            |
| ユーザエリアについてM-20                                        |
| ユーザエリアの使用領域を見る M-20                                   |
| ユーザエリアのファイルを削除する····································  |
| ユーザエリアを初期化(消去)する M-24                                 |
|                                                       |
| ā                                                     |
|                                                       |
| ランドマークの設定······F-31                                   |
| 立体アイコン ·······B-12                                    |
| ルート案内設定                                               |
| ETC レーン                                               |
| オートデモスタートF-30                                         |
| オートデモスタートF-30   交差点拡大図F-23                            |
| 交差点插入図 F-23   交差点情報 F-24                              |
| 事故多発地点警告·······F-27                                   |
| 自動再探索時アラーム                                            |

| 全ルートの表示                                        | ·····F-20  |
|------------------------------------------------|------------|
| 盗難多発地点警告                                       | ·····F-26  |
| 方面看板                                           |            |
| 目的地方位                                          | ······F-22 |
| リアル 3D 交差点 ··································· |            |
| ルート色                                           | ·····F-20  |
| ルート情報表示······                                  | ·····F-21  |
| ルート探索条件の設定をする                                  | F-3        |
| ルート変更                                          |            |
| 経由地の追加                                         | D-11       |
| 経由地の変更/削除                                      | D-14       |
| 経由地/目的地など地点の入れ替え                               | D-14       |
| 出発地/目的地の変更                                     | D-9        |
| ルート編集                                          |            |
| 現在のルートを削除する                                    | ·····D-21  |
| 現在のルートを表示する                                    | ·····D-19  |
| 現在のルートを保存する                                    | ·····D-21  |
| 保存したルートを呼び出す/削除する                              | D-22       |
| ルートを変更する                                       | D-9        |

/ × E \_\_\_\_

# 今カーナビが危ない人

全国で24分に 1台のカーナビが 盗難被害に 遭っています。

## カーナビゲーションの盗難被害状況

部品ねらい被害におけるカーナビ盗難の件数と割合

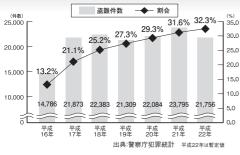

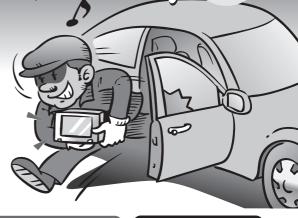

#### 製造番号があれば被害品の発見、返還がしやすくなります。

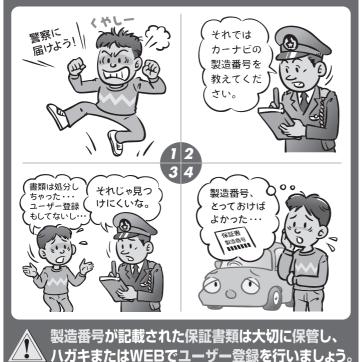

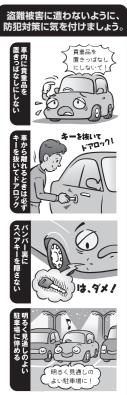

( 問い合わせ先 )

ユーザ登録に関するお問い合わせは、お買い上げになられた製品のメーカ宛にお願い致します。

#### ■使いかた・お手入れなどのご相談は……

パナソニック 総合お客様サポートサイト http://panasonic.co.jp/cs/

#### パナソニック お客様ご相談センター

電話

バナソニック

フリー です。0120-50-8729

■上記電話番号がご利用いただけない場合 0857-30-4578 ※通話料は、お客様のご負担となります。

受付: 9:00~18:30(365日)

FAX

045-938-1573

※通信料は、お客様のご負担となります。

受付: 9:00~18:30(土·日·祝日·当社休日を除く)

#### ■ 修理に関するご相談は……

パナソニック 修理サービスサイト

http://panasonic.co.jp/pas/ customer/ad service.html

- ●ご使用の回線(IP 電話やひかり電話など)によっては、回線の混雑時に数分で切れる場合があります。
- ◆本書の「保証とアフターサービス」もご覧ください。
- ▶記の内容は、予告なく変更する場合があります。ご了承ください。

おぼえのため、記入されると便利です

製造番号

万一の故障や盗難時のために、9桁の製造番号をメモしておいてください。

製造番号は、本機裏面および保証書に記載されています。

#### 愛情点検

#### 長年ご使用のSSDポータブルカーナビゲーションの点検を!

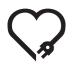

こんな症状は ありませんか

- 煙が出たり、異常なにおいや音がする
- 映像や音声が乱れたり出ないことがある
- 内部に水や異物が入った
- 変形や破損した部分がある
- その他の異常や故障がある

で使用中止

事故防止のため、電源を切り、シガーライターコードやAC アダプターを外して、必ず販売店に点検をご依頼ください。

#### パナソニック株式会社 オートモーティブシステムズ社

〒224-8520 横浜市都筑区池辺町4261番地

© Panasonic Corporation 2011

HDRC9006010 2RRSP10A00023@ R0611-1091